# **EPSON**

## **LW-400**

### **Sicherheitshinweise**

Lesen Sie diese Dokumente zu Ihrer eigenen Sicherheit bei der Bedienung des Gerätes sorgfältig durch. Bewahren Sie diese Anleitung danach für später griffbereit auf, um darin<br>nachzulesen und mögliche Fragen zu klären. Die unten stehenden Hinweise sind Sicherheitshinweise vie unterretentum met die den Nutzer, seine Umgebung und sein Eigentum vor möglichen Verletzungen und Beschädigungen schützen sollen.<br>Die Vorsichtsmaßnahmen sind wie folgt entsprechend der , die Tonsteinsmassiermen von der dorp der einsprechend der Politikan verletzungen und Beschädigungen von Geräten kategorisiert, die bei Nichtbeachtung der Hinweise entstehen können. **GEFAHR**<br>Dieses Symbol kennzeichnet Informationen, die<br>bei Nichtbeachtung zu schweren oder tödlichen<br>Verletzungen führen können. Gehen Sie bei mit GEFAHR . Die Enternatigen<br>gekennzeichneten Arbeiten besonders vorsichtig vor.

nicht mit Gewalt. • Legen Sie Netzgerät und Stromkabel nicht in die Nähe<br>eines Heizgerätes. •

erwenden Sie keine beschädigten Netzgeräte und  $\circ$ Stromkabel. Andernfalls kann es zu Beschädigungen,<br>Überhitzen oder Rauchentwicklung kommen, die einen<br>Brand oder elektrischen Schlag verursachen können.

rühren Sie den Netzstecker nicht bei Gewitte  $\overline{\bigcirc}$ 

### **Handhabung von Batterien**

### **GEFAHR**

- **Handhabung von Batterien**
- Wenn Batterieflüssigkeit in die Augen gelangt, nicht reiben,<br>sondern sofort mit reichlich klarem Wasser ausspülen und einen<br>Arzt kontaktieren. Andernfalls kann es zur Erblindung kommen.

# **Bedienungsanleitung**

# $\mathbf{Q}$

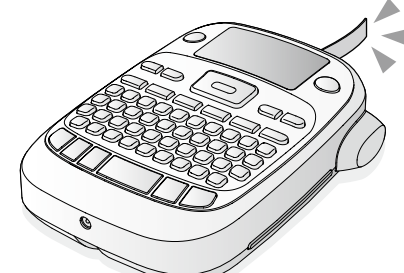

### **Deutsch**

Lesen Sie dieses Dokument zur sicheren und korrekten Bedienung des Gerätes sorgfältig durch

### **WARNUNG**

**Verwendung von Netzgerät und Stromkabel** Verwenden Sie nur das zu diesem Gerät gehörende Netzgerät und<br>Stromkabel. Verwenden Sie das Netzgerät nur mit der angegeben

, William Christian in der Kanagskannen und Angegenden<br>Innung. Andernfalls kann es zu Beschädigungen, Überhitzen, em Brand oder einem elektrischen Schlag kommen.  $\overline{\bigcirc}$ Ergreifen Sie bei der Handhabung von Netzgerät und<br>Stromkabel die folgenden Vorsichtmaßnahmen.<br>• Stecken Sie nicht zu viele Stecker in einen Mehrfachstecker. • .<br>Stecken Sie den Stecker nicht in eine Steckdose, wenn er staubig ist • • Stecken Sie den Stecker fest in die Steckdose. Berühren Sie den Stecker nicht mit feuchten Händen. • Ziehen Sie zum Ausstecken des Steckers nicht • am Kabel, sondern immer direkt am Stecker Manipulieren Sie Netzgerät und Stromkabel nicht. • • Setzen Sie Wechselstromadapter und Stromkabel keinen festen<br>Stößen aus und legen Sie keine schweren Gegenstände darauf. Biegen oder verdrehen Sie Netzgerät oder Stromkabel

- hren Sie Batterien außerhalb der Reichweite von Kindern au Das Verschlucken von Batterien ist extrem gefährlich. Kontaktiere Sie im Fall des Verschluckens einer Batterie sofort einen Arzt. **Verwendung des Gerätes**
- $|\mathsf{Q}|$ Setzen Sie das Gerät nicht starken Belastungen oder<br>Erschütterungen aus, wie z.B. durch Darauftreten, Fallenlassen,<br>Stoßen. Andernfalls kann es beschädigt werden, was einen Brand<br>oder elektrischen Schlag verursachen kann. n Falle einer Beschädigung sofort aus, stecken Sie das Netzgerät dann sich dann sie die Batterien heraus. Wenden Sie sich dann an den EPSON Kundenservice. Die weitere Verwendung kann<br>einen Brand oder elektrischen Schlag verursachen.
- Verschütten Sie keine Getränke wie Tee, Kaffee oder Saft auf das Gerät<br>und besprühen Sie es nicht mit Schädlingsbekämpfungsmitteln. Dies<br>kann Fehlfunktionen, einen Brand oder einen elektrischen Schlag rursachen. Wenn Flüssigkeit auf das Gerät verschüttet wurde, chalten Sie es sofort aus, stecken Sie das Netzgerät aus und nehm Sie die Batterien heraus. Wenden Sie sich dann an den EPSON ndenservice. Die weitere Verwendung kann einen Brand oder ektrischen Schlag verursachen.
- Berühren Sie nicht den Druckkopf, da er sehr heiß wird.<br>Anderenfalls besteht Verbrennungsgefahr.
- ffnen Sie keine anderen Abdeckungen als die an der Rückseite. Dies  $|\Theta|$ kann einen Brand oder elektrischen Schlag verursachen. Verwenden<br>Sie das Gerät nur, wie in dieser Anleitung beschrieben. Andernfalls er die Seiterreichen der Seiterreichigungen verletzungen kommen.<br>Inn es zu Beschädigungen oder Verletzungen kommen.
- enn Sie eine der folgenden Unregelmäßigkeiten beobachten, schalten Sie das Gerät sofort aus, stecken Sie<br>das Netzgerät aus und nehmen Sie die Batterien heraus.<br>Wenden Sie sich dann an den EPSON Kundenservice.<br>• Vom Gerät gehen Rauchentwicklung, ungewöhnliche /om Gerät gehen Rauchentwicklung, ungewöhnliche Gerüche oder Geräusche aus<br>Eine Flüssigkeit oder ein Fremdkörper ist in das Gerät gelangt • Das Gerät ist heruntergefallen oder wurde beschädigt •

### **Verwendung des Cutters**

Halten Sie Ihre Finger während des Druckvorganges und<br>der Verwendung des Cutters vom Ausgabeschlitz, aus<br>dem die Etiketten ausgegeben werden, fern. Andernfalls<br>können Sie sich in die Finger schneiden.

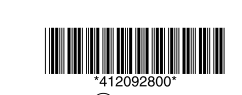

.Freien im oder Badezimmer im beispielsweise ,könnten • Wo es staubig ist oder sie Rauch oder Dampf ausgesetzt sein könnten, beispielsweise in der Nähe<br>der Küche oder eines Luftbefeuchters. • Auf einem instabilen Untergrund, wie beispielsweise auf<br>einem wackeligen Tisch oder an einem abschüssigen Ort. Wo sie Vibrationen oder Stößen ausgesetzt sein könnten. In der Nähe von Hochspannungsleitungen oder<br>anderer Gegenstände, die ein Magnetfeld erzeugen.

**WARNUNG**<br>Dieses Symbol kennzeichnet Informationen, die bei Nichtbeachtung<br>durch fehlerhafte Handhabung zu schweren oder tödlichen<br>Verletzungen führen können. **ACHTUNG** 

Dieses Symbol kennzeichnet Informationen, die bei Nichtbeachtung<br>durch fehlerhafte Handhabung zu Verletzungen oder Sachschäden führen können

Im Folgenden werden die Definitionen und Bedeutungen aller in<br>den Vorsichtsmaßnahmen verwendeten Symbole erklärt.

 $\bigwedge$  Weist auf einen "Wichtigen Hinweis" hin.

 $\bigotimes$  Weist auf ein "Verbot" hin.

Weist auf eine "Muss-Anweisung" hin.

**Sonstiges**

 $|\bigcirc$ 

Sind die Batterien leer? rsetzen Sie die Batterien durch neue oder verwenden Sie das .(Z0615APT (Netzgerät

Ist das Netzgerät korrekt angeschlossen?<br>Stecken Sie Netzgerät und Stromkabel fest in das Gerät, den<br>Netzgeräteanschluss und die Steckdose.

Verwenden Sie ein anderes Netzgerät als das des Gerätes? Die Verwendung eines anderen Netzgerätes als APT0615Z ist<br>sehr gefährlich und kann zur Überhitzung oder Beschädigung r Schaltkreise führen.

Ist der Kontrast korrekt eingestellt? st der Rommast kontekt eing.<br>Stellen Sie den Kontrast ein.

## **Die Anzeige hat sich ausgeschaltet.**

Haben Sie die automatische Abschaltfunktion aktiviert?<br>Das Gerät schaltet sich automatisch aus, wenn es länger als 5<br>Minuten nicht bedient wird.

Haben Sie einen Bedienfehler gemacht?<br>Wenn die Tasten falsch bedient werden, schaltet sich die

nzeige für einen kurzen Moment aus Es wird nichts gedruckt, obwohl **, gedrückt wurde.** 

Haben Sie Text eingegeben?<br>Wenn kein Text eingegeben wurde, wird auch nichts gedruckt.

Wird eine Meldung angezeigt?<br>Lesen Sie die Meldung und ergreifen Sie Gegenmaßnahmen. st das Band zu Ende<sup>r</sup>

Legen Sie eine neue Bandkassette ein ind die Batterien leer?

das die Batterien een.<br>Ersetzen Sie die Batterien durch neue oder verwenden Sie das Netzgerät (APT0615Z).

• • •

•

• •

**ACHTUNG** 

3. Schließen Sie die Abdeckung. Die Abdeckung muss .einrasten

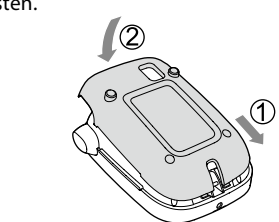

**Netzbetrieb (Netzgerät APT0615Z)** ① Verwenden Sie nur das zu dem Gerät gehörende<br>Netzgerät (APT06157) Netzgerät (APT0615Z).

1. Schließen Sie das Netzgerät fest an den Geräteanschluss an.

2. Stecken Sie das Netzgerät in die Steckdose.

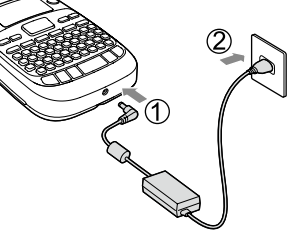

• • • • • • •

 $\infty$ 

0

**Handhabung von Batterien** 

ängere Zeit nicht verwenden

Feuer oder Wasser.

neltenden Bestimmungen **Verwendung des Netzgerätes** 

**Verwendung des Gerätes** 

Verwenden oder lagern Sie Gerät, Batterien, Netzgerät,<br>Stromkabel oder Bandkassetten nie an einem der folgenden Orte:

Falls ein Fehler an Ihrem Produkt vorliegt, lesen Sie bitte die beiliegende Garantiekarte und holen Sie den Rat der Verkaufsstelle ein, bei der Sie es erworben haben. Falls Sie weitere Unterstützung benötigen, wenden Sie sich bitte an Ihren örtlichen EPSON Kundenservice.

Die URLs für die Servicecenter sind unten angegeben: http://esupport.epson-europe.com/de-DE

http://esupport.epson-europe.com/de-A

Wo es besonders heiß werden kann, beispielsweise be

Wo es besonders heiß werden kann, beispielsweise in der Nähe eines Heizgerätes, oder wo die Temperatur<br>stark schwanken kann, beispielsweise in der Nähe der

Wo sie durch eine Dusche oder Regen nass werder

Halten Sie die Kunststoffverpackungen des Gerätes<br>und dieser Anleitung von Kindern fern. Es besteht stickungsgefahr, wenn Kinder die Verpackungen rschlucken oder sich über den Kopf ziehen.

Wenn Batterieflüssigkeit austritt, wischen Sie sie mit einen Tuch ab und ersetzen Sie die Batterie durch eine neue. Wenn Batterieflüssigkeit mit Ihren Händen oder Ähnlichem<br>in Kontakt kommt, waschen Sie sie sofort mit Wasser ab. .<br>Bei unsachgemäßer Handhabung können die Batterien auslaufen überhitzen, explodieren, erodieren oder das Gerät beschädigen,<br>was zu einem Brand oder Verletzungen führen kann.<br>• Verwenden Sie nie alte und neue Batterien zusammen and mischen Sie keine unterschiedlichen Batterien. Verwenden Sie nur AA Alkaline-Batterien. Viederaufladbare Batterien können nicht verwendet werd Legen Sie die Batterien richtig herum ein.

Nehmen Sie die Batterien sofort aus dem Gerät, wenn Sie leer sind. Vehmen Sie die Batterien heraus, wenn Sie das Gerät

Erhitzen Sie Batterien nicht und werfen Sie sie nicht in

Greifen Sie die Batterien nicht mit einer Metallpinzette und verwenden Sie keine spitzen Gegenstände, wie<br>beispielsweise die Spitze eines Drehbleistiftes oder eines .<br>Kugelschreibers, um die Batterien aus dem Gerät zu nehm

efolgen Sie bei der Entsorgung alter Batterien die

Stecken Sie das Netzgerät nicht aus, wenn das Gerät<br>eingeschaltet ist. Andernfalls ist gegebenenfalls kein

Das Netzteil muss frei zugänglich sein und darf nicht mit Kleidungsstücken o.ä abgedeckt werden. Es könnte sich<br>dadurch erhitzen und beschädigt werden.

Stellen Sie sich nicht auf das Gerät und legen Sie es nicht auf einen instabilen Untergrund, wie beispielsweise auf einen<br>wackeligen Tisch oder an einen abschüssigen Ort. Andernfalls kann es herunterfallen und Verletzungen verursachen. Stecken Sie das Gerät aus Sicherheitsgründen immer a

.<br>Stecken Sie das Netzgerät vor der Reinigung immer aus nd nehmen Sie die Batterien aus dem Gerät Verwenden Sie keine feuchten Tücher oder<br>Lösungsmittel wie Alkohol, Verdünner oder Benzin.

haler Druckvorgang möglich.

enn Sie es nicht mehr verwenden

**Bandhabung von Bandkassetten** • Verwenden Sie nur geeignetes ∭LC-Band. • Bestimmte Bandarten lassen sich mit dem Cutter<br>nicht schneiden. Näheres hierzu finden Sie in der

• Lassen Sie die Bandkassette nicht fallen und bauen Sie sie ander. Dies kann zu Beschädigungen führen

Ziehen Sie das Band nicht mit Gewalt aus der Kassette.<br>Bewegen Sie das Band immer mit den Tasten ⑧ und ⊜).<br>Andernfalls kann die Bandkassette beschädigt und

• Verwenden Sie keine leeren Bandkassetten. Dies kann zur Überhitzung des Druckkopfes und damit zu Beschädigungen<br>oder Fehlfunktionen führen.

Bandkassetten enthalten Tintenbänder. Halten Sie bei der Entsorgung von Bandkassetten immer die lokalen Entsorgungsbestimmungen ei

• Schneiden Sie sich nicht in die Finger, wenn Sie Etiketten mit

• Kleben Sie keine Etiketten an Personen, Lebewesen/Pflanzen,<br>öffentliche Einrichtungen oder fremdes Eigentum.

• Je nach Material, an dem die Etiketten befestigt werden, und den

Je nach Material, an dem die Etiketten befestigt werden, und den<br>Umweltbedingungen können die folgenden Probleme auftreten:<br>Etikett: Farbveränderungen, verblasste Buchstaben, Ablösen<br>Klebeseite: Ablösen nicht möglich, Kleb

Überprüfen Sie das Material der Klebeseite und Ihr Vorhaben<br>vor dem Anbringen der Etiketten sorgfältig.<br>EPSON übernimmt keine Verantwortung für Schäden oder<br>Verluste durch die oben aufgeführten Sachverhalte.

Bedienungsanleitung für das Band.

unbrauchbar werden.

**Hinweise** 

einer Schere abschneiden.

**Bedruckte Etiketten** 

• Gehen Sie mit der Tastatur vorsichtig um. • Berühren Sie den Druckkopf nicht.

### **Gerätes des Einschalten 3.** 1. Drücken Sie ⑨.

Text wird scht. OK?

Text zu lang<br>Fortfahren?

Abdeck. offen rom ist aus.

APT06157)

(APT0615Z).

.<br>Sind die Batterien leer?

Beim Ändern der Sprache der angezeigten Meldungen  $\mathscr{D}$ Anzeigeeinstellungen (Menü "Anzeige") **Bandes des Einlegen 4.**

> Wenn Sie ein Etikett mit einer Sonderforn erstellen, wird der aktuelle Text gelöscht.<br>Drücken Sie (--), um den Text zu löschen und<br>die Sonderform anzuzeigen.

sind falsch. Überprüfen Sie die eingegebener

erden. Verwenden Sie ein breiteres Band.

Gerät aus und nehmen Sie die Bandkassette heraus. Warten Sie einen Moment, bevor Sie

Wenn Sie die Abdeckung an der Rückseite bei eingeschaltetem Gerät öffnen, wird eine er emgesenatetem Gerät omnen, mit a<br>eldung angezeigt und das Gerät dann omatisch ausgeschaltet. Schalten Motor ist ein Fehler aufgetreten. Schalten

wenne der der dann um geweiten behander die gleiche Meldung erneut angezeigt wird,

nden EPSON Kundenservice.

Sind die Batterien leer?<br>Ersetzen Sie sie durch neue oder verwenden Sie das Netzgerät

a die Battenen ieen.<br>etzen Sie sie durch neue oder verwenden Sie das Netzgerä

Haben Sie den Text gelöscht?<br>Wenn ⊗ Jund (∑∑) gedrückt werden, wird der angezeigte Text<br>gelöscht.

. de erstellten des Seite minimisiere.<br>Bei der Initialisierung des Gerätes werden alle erstellten Texte gelöscht

herausgenommen werden oder das Netzgerät ausgesteckt<br>wird, wird der Text möglicherweise gelöscht.

Haben Sie die Schutzfolie abgezogen?<br>Ziehen Sie die Schutzfolie ab und kleben Sie das Etikett auf. aben Sie versucht, das Etikett auf eine verschmutzte oder raue

Umgebungsbedingungen haftet das Etikett möglicherweise nicht.

Haben Sie bei eingeschaltetem Gerät die Batterien<br>herausgenommen oder das Netzgerät ausgesteckt?<br>Wenn bei eingeschaltetem Gerät die Batterien

**Zeichen werden nicht korrekt gedruckt.** 

Ist die Bandkassette richtig eingelegt?<br>Legen Sie die Bandkassette richtig ein. st der Druckkopf verunreinigt iaen Sie den Druckkopf

**Druck endet mitten im Text.** Ist das Band zu Ende?<br>Legen Sie eine neue Bandkassette ein.

**Erstellter Text ist verschwunden.** 

ben Sie das Gerät initialisiert?

**Das Etikett klebt nicht.** 

**Spezifikationen** (handelsübliches Ethanol)

•

lo

 $|\bigcirc$ 

**HINWEIS**

Betriebstempera Aufbewahrungst **Stromversorgung**

1etzgerät Typ Herste Eingan Ausgar

**Batterie** 6 mm, 9 mm, 12 n

### **Teilebezeichnungen und Funktionen**

**Verwendung**

•

In direktem Sonnenlicht.

schlossenen Fenstern im Auto.

Auslassöffnung eines Klimagerätes.

# **Fehlerbehebung**

### **Probleme**

**Gerät funktioniert nicht normal.** nitialisieren Sie das Gerät, wenn es nicht normal funktioniert d sich beispielsweise nicht ein- oder ausschalten lässt add,

der die Anzeige gestört ist. Obwohl  $\circledcirc$  gedrückt wurde, wird kein Bild ausgegeben.

Sind die Batterien korrekt eingelegt?<br>Überprüfen Sie, ob alle Batterien korrekt eingelegt sind.

### 8. Umschalttaste Feststelltaste 9.

- Die Tasten @ und **A** ändern die eingegebenen Zeichen in Groß- bzw. Kleinbuchstaben 10. Betonungszeichen
- 11. Leertaste
- 12. Umschalttaste
- 13. Auswahl/Eingabe
- 14. Zeichensetzung: Eine Gruppe von Satzzeichen.  $\circledR$  und  $\mathbb{R}$ . Die andere Gruppe von Satzzeichen.  $\bar{C}$ Hinzufügen eines Satzzeichens zu einem Etikett
- 15. Löschen,  $\textcircled{\textsc{u}}$  und  $\textcircled{\textsc{z}}$  löscht den Text.
- 16. Symbol, ound  $\overline{\star\mathbb{A}\mathbb{S}}$  ruft das Menü "Sequenzanzahl" auf.
- 17. Spezialetikett, 7 und  $\Box$  ruft das Menü "Barcode" auf.
- 18. Kopien drucken

vorhanden sind. **HINWEIS**

Etiketten drucken.

23. Anzeige

und drücken Sie dann G

**Schriftgröße der Ändern** 1. Drücken Sie (Aral. 2. Wählen Sie mithilfe von [▲][▼]ein Zeilen-Layout<br>. aus und drücken Sie dann [-"Gleich": Es wird die gleiche Schriftgröße verwendet. Mit Schritt 3 fortfahren. 3. Wählen Sie mithilfe von [▲][▼]eine Schriftgröße aus

ABC ABC ABC

 $|A a|$ 

 $\vert A \vert a \vert$ 

| A a |

**ScriptPL** 

 $|\mathscr{A} a|$ 

Roman

Gyosho

**Schriftart der Ändern** 1. Drücken Sie (AA4).

 $|A a|$ 

|A a

 $|Aa|$ 

|Aa

Normal **ABC** 

Umrahmt

**ABC** 

**ABC** 

 $S+U+K$ ABC

**B.Gothic** 

Mincho

# Dieser Abschnitt erklärt mehrere Funktionen, die Sie bei<br>der Erstellung von Etiketten unterstützen.

2. Wählen Sie mithilfe von [▲][▼]eine Schriftart aus .geändert wird Textes gesamten des Schriftart Die . dann Sie drücken und

**HINWEIS**

Kundenservice.

Wenn keine der beschriebenen Maßnahmen das roblem beheben konnte oder ein nicht beschriebe Problem vorliegt, wenden Sie sich bitte an den EPSON

Ist die Abdeckung an der Rückseite offen? Legen Sie die Bandkassette korrekt ein und schließen Sie die Abdeckung

### **2. Einlegen einer Bandkassette** 1. Entfernen Sie die Lasche des Tintenbandes

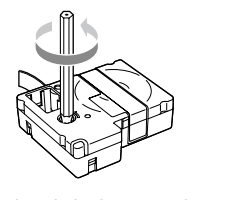

**Spiegelschrift** 1. Drücken Sie  $\Box$ 

 $ABC$ 

drücken Sie dann (?).

drücken Sie dann  $\mathcal{D}$ .

ABC  $\vert \ \vert$  OBA

drücken Sie dann (2).

 $ABC \mid ABC$ 

### Kein Band! Es ist keine Bandkassette eingelegt. Schalten<br>Sie das Gerät aus und legen Sie eine andkassette ein. Bandkassette! | Es wurde eine Bandkassette eingelegt, die<br>| nicht für dieses Gerät geeignet ist. Überprüfen Sie die Bandkassette. **Bandkassette** ...a..asset<br>verprüfen Es wurde eine Bandkassette eingelegt, die<br>nicht für dieses Gerät geeignet ist. Überprüfen Sie die Bandkassette Batterie prüfen Mögliche Ursachen für diese Meldung sind:<br>• Die Batterien sind leer oder falsch herum eingesetzt Die Batterien sind von verschiedenen Typen oder alt richtig Batterien Siehen die Satterien richtig Sietzen Sie in diesen Sie Sie S rum ein, oder ersetzen Sie sie durch neue atterien. • Zu viele Zeilen | Der eingegebene Text ist zu lang.<br>| Drücken Sie (  $\overline{\boxtimes}$  ), um die vom Cursor<br>| markierten Zeilen zu löschen. festgelegte die für lang zu ist Text eingegebene Der lang zu Text die Sie passen und Sie Drücken .Bandlänge .Text den Sie kürzen oder ,an Bandlänge  $\overline{\text{Seq} }$ .anzahl $\overline{\text{num 1}}$ Die Sequenzzahlen wurden bereits eingestellt. Teil einen für nur können seit dem Teil einen Teil einen Teil verwendet werden. **Meldungen**

## **Inbetriebnahme Vor**

**Stromanschluss 1.** Das Gerät kann mit Batterien oder dem Netzgerät betrieben werden **Batteriebetrieb**

<sup>1</sup> Legen Sie sechs AA Alkaline-Batterien bereit.

1. Nehmen Sie die Abdeckung an der Rückseite ab

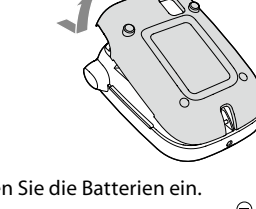

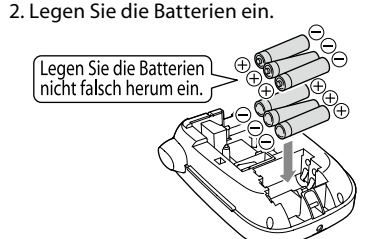

### **HINWEIS** Wenn Sie danach eine Bandkassette einlegen, Jassen Sie die Abdeckung offen und fahren Sie mit Schritt 2 .fort

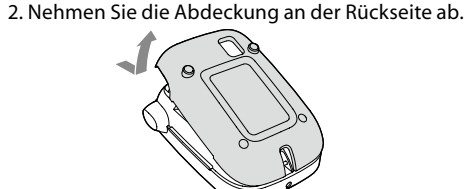

3. Legen Sie die Bandkassette ein. sie bis die Bandkassette en:<br>Drücken Sie die Bandkassette in das Gerät, bis sie .einrastet Wenn Sie ein neues Band einlegen oder die

Bandspitze länger als üblich ist, schieben Sie das Band durch den "Bandführungsschlitz".

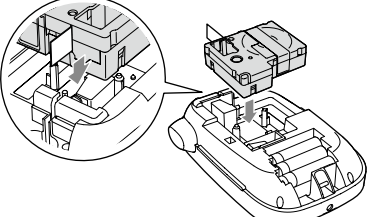

• Drücken Sie die "Schneidetaste" erst, wenn das Band anhält.  $\bigcirc$ • Ziehen Sie das Band nicht mit den Fingern heraus.

4. Schließen Sie die Abdeckung an der Rückseite, bis diese einrastet

### **Entnehmen der Bandkassette**

Halten Sie die Bandkassette an den Laschen und  $\bigcirc$ heben Sie sie gerade heraus.

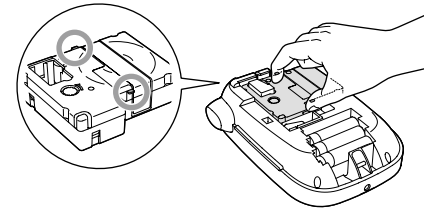

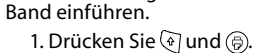

### . Sie Drücken 2.

- 3. Schneiden Sie das Band ab, indem Sie die "Schneidetaste" drücken
- **5. Erstellen eines Etiketts** Beispiel: ABC
- 1. Drücken Sie  $\boxdot$  und halten Sie gleichzeitig  $\textcircled{\tiny{\textcircled{\tiny\textcirc}}}$ gedrückt, um Großbuchstaben einzugebei 2. Drücken Sie die folgenden Tasten: (A), (B), (C)
- "ABC" erscheint in der Anzeige. Informationen zu weiteren Optionen und den Etiketten, die Sie mit diesem Gerät erstellen können
- finden Sie weiter unten. Funktionen einer Einern.<br>FZeichen bearbeiten, Hilfreiche Funktionen, Erstellen eines Etiketts mit Sonderform

### **6. Drucken von Etiketten** 1. Drücken Sie (5).

- Die Länge des zu druckenden Etiketts und die zu druckende Anzahl erscheinen und der
- Druckvorgang wird gestartet. 2. Drücken Sie zum Abschneiden des Bandes die Schneidetaste", wenn das Band anhält.
- **Der Drücken Sie die "Schneidetaste" erst, wenn der Drückvorgang abgeschlossen ist Amerikane Constantion Constant**<br>Der Drück vorgang abgeschlossen ist ander Drück von der Drückvorgang abgesten ist ander Drück von der Drück Druckvorgang abgeschlossen ist.

# **Druck mehrerer Etiketten am Stück**

- 1. Drücken Sie D. Das Fenster zur Eingabe der Druckanzahl erscheint. 2. Geben Sie mithilfe der Zahlentasten einen Wert ein und drücken Sie D.<br>Die Länge des zu druckenden Etiketts und die Druckanzahl
- erscheint, und der Druckvorgang wird gestartet. 3. Drücken Sie zum Abschneiden des Bandes die "Schneidetaste", wenn das Band anhält. Es wird eine "Schnittmarke" gedruckt. Durchtrennen Sie das Band mit einer Schere oder Ähnlichem
- ABC ABC

### **Einstellung der Druckdichte**

1. Bei ausgeschaltetem Gerät drücken Sie  $\circledR$  und  $\circledQ$ . 2. Stellen Sie die Druckdichte mithilfe von [◀][▶]ein und drücken Sie (2).

### Verwenden Sie in der Regel bitte den Standardwert "0".

- **7. Anbringen von Etiketten** 1. Ziehen Sie die Schutzfolie auf der Rückseite ab. 2. Kleben Sie das Etikett auf und streichen Sie es fest.  $\blacksquare$  Schalten Sie das Gerät nach der Verwendung aus 1. Drücken Sie (0).
- :Batterien Gerätten.<br>Nehmen Sie die Batterien heraus wenn das Gerät längere Zeit nicht benutzt wird. :Netzgerät
- ziehen Sie den Stecker aus der Steckdose und aus dem Gerät

### **Anzeigeeinstellungen (Menü "Anzeige")**

- Die folgenden Einstellungen sollen die Bedienung erleichtern. Schaltet die Hintergrundbeleuchtung der Anzeige ein oder aus.
	-
- Zur Auswahl der Sprache der angezeigten Einstellungen und Meldungen.<br>Sprache: Englisch/Spanisch/Französisch/Br-Portugies./
- Zur Auswahl der angezeigten Längeneinheit.

- 2. Wählen Sie mithilfe von [▲][▼]eine Einstellung aus und drücken Sie dann (مَ)
- 3. Wenn die Optionen der ausgewählten Einstellung<br>angezeigt werden, wählen Sie Ihre Einstellung
- mithilfe von [ $\blacktriangle$ ][ $\blacktriangledown$ ] aus und drücken sir $\lbrack \varphi \rbrack$ .

- Entfernen Sie den Schmutz mit einem weichen Tuch. Be stärkeren Verschmutzungen verwenden Sie ein feuchtes
- <sup>(1</sup>) Verwenden Sie nie Chemikalien oder<br>Läsungsmittel wie Benzine Verdünn Lösungsmittel, wie Benzine, Verdünner, Alkohol<br>oder chemische Staubentferner.

**FAX** 

- **Bei verunreinigtem Druckkopf**
- Wenn das Druckergebnis blasser wird oder einige Teile fehlen, ist
	-

**HINWEIS**

**Hintergr.licht** Rücklicht: Ein/Aus **Kontrast** Passt die Dichte der angezeigten Zeichen an. Wert: -5 bis  $+5$ **Sprache** EU-Portugies./Italienisch/Niederländisch/Deutsch **cm:zoll** Wert: zoll/cm **Vorgehensweise** 

1. Drücken Sie @ und @.

chalten Sie das Gerät aus und wenden Sie sich

**Gehäuse** Abmessungen |Gewicht **Betriebsbedingungen**

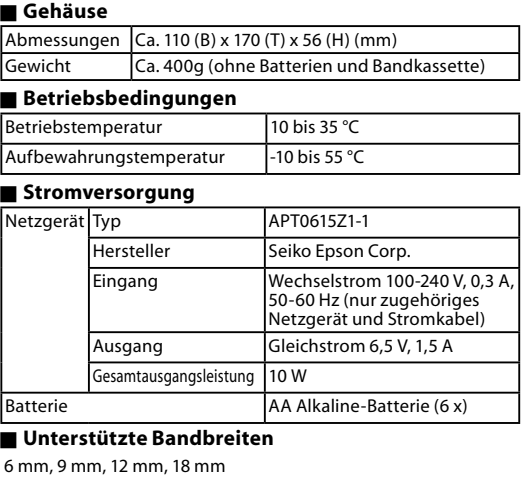

### **Sonderform mit Etiketts eines Erstellen Funktionen Hilfreiche bearbeiten Zeichen**

Geben Sie durch Drücken von Zeichentasten Text ein.  $C$ Feilebezeichnungen und Funktionen Der Text wird an der Cursor-Position eingegeben.

- *S*Anzeige (1) Um den bereits eingegebenen Text zu behalten, bewegen Sie den Cursor erst mithilfe von  $\circledast$  und [ $\blacktriangle$ ] oder @ und [  $\blacktriangledown$  ] zu einer Nummer, für die noch kein Text eingegeben wurde, und geben Sie dann Text ein
- **Kleinbuchstaben und Groß- zu Kleinbuchstaben** 1. Drücken Sie  $^{\circledR}$  und  $^{\circledR}$ .
- Die Einstellung wird in der Anzeige angezeigt. Es werden Groß- oder Kleinbuchstaben eing Um nur einige Buchstaben groß zu schreiben: Halten
- Sie bei der Eingabe a gedrückt **Zeichen von Löschen**
- 1. Drücken Sie  $\circledR$ . Löscht das Zeichen vor dem Cursor.
- **Zeilenumbruch** 1. Drücken Sie D.
- Fügt hinter dem Zeichen neben dem Cursor einen Zeilenumbruch ein.
- **■** Löschen von Text
- 1. Drücken Sie  $\textcircled{a}$  und  $\textcircled{x}$ . 2. Wenn eine Bestätigungsmeldung angezeigt wird, drücken Sie [2].
- Der Text wird gelöscht **■** Bestätigen des Textes
- 1. Drücken Sie ( Der Text wird angezeigt
- Sie können den Text und die Etikettenlänge überprüfen. Das Druckbild kann jedoch nicht überprüft werden
- **Eingabe von Umlauten**  $\overline{v}$ enn es eine Auswahl von Umlauten gibt, werden diese
- .angezeigt
- Beispiel: Übung 1. Drücken Sie  $\textcircled{q}$  und  $\textcircled{u}$ .
- 2. Drücken Sie M.
- Eine Auswahl von Umlauten wird angezeigt. 3. Wählen Sie mithilfe von [◀][▶]ein Zeichen aus und  $dr$ ücken Sie dann  $\mathcal{D}$ .
- Fahren Sie mit der Eingabe des nächsten Zeichens fort. Übung
- Akzentuierte Buchstaben *A* Symbolliste
- **Etherry Binders Satzzeichens zu einem Etikett Etherry Bilders (** Wählen Sie eine der folgenden Methodeı
- 1. Drücken Sie  $\mathbb{R}$ . Bei jedem Drücken wird das nächste Satzzeichen angezeigt.
- Verfügbare Satzzeichen
- ;  $\lt$  > [ ] { }
- 1. Drücken Sie @ und (3). . Brücken Sie Grüte (E. d.)<br>Bei iedem Drücken wird das nächste Satzzeichen angezeigt.
- Verfügbare Satzzeichen # \$ \* + = \ @ ^ |
- **E** Hinzufügen eines Symbols zu einem Etikett 1. Drücken Sie <del>(★△</del>
- 2. Wählen Sie mithilfe von [▲][▼]ein Symbol aus wenn die gewünschte Kategorie angezeigt wird, und drücken Sie dann  $\mathcal{D}$ .
- 3. Wählen Sie mithilfe von [◀][▶]ein Symbol aus, wenn diese angezeigt werden, und drücken Sie dann  $\mathcal{D}.$ Verfügbare Symbole 2 Symbolliste
- **E**rstellen von Etiketten mit **(Sequenzanzahl (Seriennummern**
- $A-1$   $A-2$   $A-3$
- 1. Drücken Sie ⊕ und [ $\star$ ∆).
- 2. Geben Sie eine Nummer/einen Buchstaben für das erste Etikett ein und drücken Sie die Taste  $\lbrack \varphi \rbrack$ Für jeden weiteren Druck wird die nächste Nummer/ er mystem in en en en en mystem met

**HINWEIS**

01\_File

und die Sonderform anzuzeigen.

**Kabelfahnen**

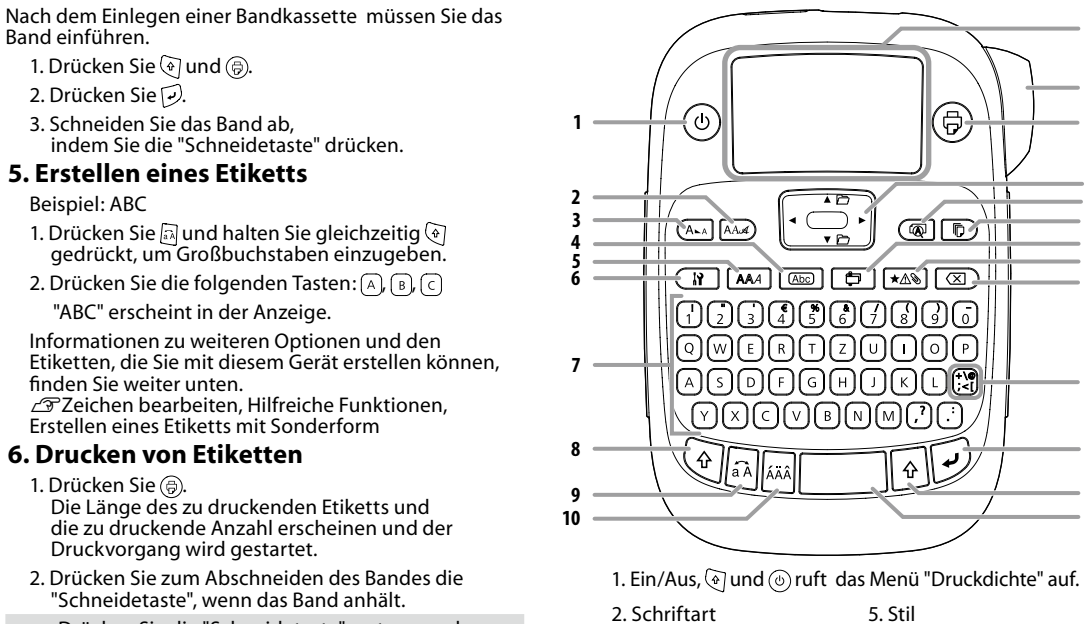

- 6. Einstellung
- 7. Zeichentasten 3. Schriftgröße 4. Rahmen

**Kabeln von Umwickeln zum Etiketten**

.Wählen Sie mithilfe von [▲][▼]einen Wert aus oder &<br>. @ geben Sie die Etikettenlänge ein und drücken Sie

 $200 - 200$ 

galga<br>galga

2. Wählen Sie mithilfe von [▲][▼] "Umwickeln" aus und

3. Wählen Sie mithilfe von [▲][▼] einen Wert aus oder . geben Sie die Etikettenlänge ein und drücken Sie

1. Drücken Sie **D**.

4. Geben Sie Text ein.<br>
File\_01  $\left[\begin{array}{c} 10^{-\Theta||_1} \\ \text{File\_01} \end{array}\right]$ 

1. Drücken Sie **D**.

4. Geben Sie Text eir

USB USB<br>A001 A001

USB0)

1. Drücken Sie **D**.

4. Geben Sie Text ein.

• Prüfen Sie, ob Ihre Barco<br>• fehlerfrei lesen können.

98<br>98

1. Drücken Sie  $\circledcirc$ .

drücken Sie ⓒ.

außer<sup>7</sup>.

Das Gerät wird initialisiert

**Ordnerreitern von Erstellen**

Max. Länge: 12,5 cm (5,0 Zoll)

File\_01

**Kabel Erstellen von Etiketten für Kabel** 

 $File\_01$ 

2. Wählen Sie mithilfe von [▲][▼] "Fahne: Horiz." "Fahne:Vert." oder "Fahne:Kante" aus und drücken

Max. Länge: 12,5 cm (5,0 Zoll)

•

1. Drücken Sie  $\textcircled{a}$  und  $\boxed{\bigoplus}$ .

und drücken Sie dann  $\mathcal{D}$ .

**Initialisierung des Gerätes** 

drücken Sie dann (-).

Max. Länge: 12,5 cm (5,0 Zoll)

**B** Erstellen von Etiketten mit Barcode Geben Sie die Barcodes entsprechend der Standards ein. Prüfen Sie, ob Ihre Barcode-Scanner die erstellten Etiketten

• Unterstützte Barcodes: CODE39, CODE128, ITF, CODABAR, UPC-<br>A, UPC-E, EAN-8, EAN-13

2. Wählen Sie mithilfe von [▲][▼]eine Funktion aus

3. Stellen Sie den Barcode ein und geben Sie dann den Code ein.

Durch statische Elektrizität oder andere Ursachen kann es vorkommen, dass das Gerät nicht mehr funktioniert. ordnungsgemäße das Gerät das der nicht damitten der mehrer der gemäß funktioniert und beispielsweise die Anzeige erloschen ist. (T) Initialisieren Sie das Gerät. Beachten Sie vor<br>der Initialisierung, dass alle erstellten Texte gelöscht werden und alle Einstellungen zur Zeicheneingabe, die Sie vorgenommen haben, auf die Standardeinstellungen zurückgesetzt werden.

2. Halten Sie die Tasten  $\cup$  und  $\overline{\infty}$  gedrückt und

3. Drücken Sie  $\mathcal{D}$ , wenn eine Meldung angezeigt wird.

<u>Tas derat wird initialisiert:</u><br>Vorgang abbrechen: Drücken Sie eine beliebige Taste

Sie dann  $\overline{\varphi}$ 

**5 4 3 2 1**

In der Anzeige können Sie Einstellungen überprüfen. Markierungen zeigen an, ob die Einstellungen aktiviert sind oder nicht.

**6 7 8**

AAAAA<sup>+</sup>A+ Abc) AAA

ÁAÂ  $a^A$ 

5. Vertikal

6. Batteriestand (als Richtlinie) 7. Mögliche Betonungszeichen 8. Groß-/Kleinbuchstaben

9. Cursor: Zeigt die Position an, an der der aktuelle Befehl ausgeführt wird. An dieser Stelle geben Sie Text ein,

10. Zeilenmarkierung: Zeigt an, in welcher Zeile sich die Anzeige befindet und erscheint, wenn mehrere Zeilen

 $\Omega$ : Wird dieses Symbol angezeigt, können Sie keine

Um den Sonderform-Modus zu verlassen, drücken Sie . wählen Sie "Verlassen" und drücken Sie dann (ق.

2. Wählen Sie mithilfe von [<][>]"Reiter:M", "Reiter:S" oder "Reiter: L" aus und drücken Sie dann (?). 3. Wählen Sie mithilfe von [▲][▼] einen Wert aus oder . geben Sie die Etikettenlänge ein und drücken Sie

**9 10 11**

 $File\_01$ 

€

1. Schriftgröße 2. Schriftbreite 3. Rahmen 4. Schriftart

**Anzeige**

löschen Zeichen, etc

**Schriftschnittes eines Anwenden**

(1) Bei kleinen oder sehr feinen Zeichen kann der Stil<br>mäglicherweise nicht deutlich gedruckt werden möglicherweise nicht deutlich gedruckt werden.

ABC

ABC

ABC

Schatten

2. Wählen Sie mithilfe von [▲][▼leinen Rahmen aus

2. Wählen Sie mithilfe von [A][V] "Etikettenlänge" aus

 $\Box$ ABC $\parallel$ 

3. Wählen Sie mithilfe von [A][ $\blacktriangledown$ ] einen Wert aus oder geben Sie diesen ein und drücken Sie dann

2. Wählen Sie mithilfe von [▲][▼]"Zeichenabstand"<br>. aus und drücken Sie dann [-).

Zeichenabstand aus und drücken Sie dann  $\mathcal{D}$ .

2. Wählen Sie mithilfe von [▲][▼]"Eng" aus und<br>drücken Sie dann . 3. Wählen Sie mithilfe von [▲][▼] "Eng" aus und

3. Wählen Sie mithilfe von [▲][▼] "An" aus und<br>. drücken Sie dann [少.

∣ ∢മ∪

2. Wählen Sie mithilfe von [▲][▼]"Spiegelverk." aus<br>und drücken Sie dann . 3. Wählen Sie mithilfe von [A][ $\nabla$ ] "An" aus und

.<br>ilfe von [▲][▼] "Vertikal" aus und

3. Wählen Sie mithilfe von [▲][▼]einen

**Sehriftbreite der Schriftbreite** 

**Rahmens eines Hinzufügen**

Verfügbare Rahmen *S*Symbollist **E** Festlegen der Etikettenlänge

und drücken Sie dann (2).

und drücken Sie dann [...

Max. Länge: 40 cm (15,0 zoll) "Auto": Passt die Länge automatisch an **Zeichenabstände Zeichenabstände** 

 $ABC \mid ABC$ 

1. Drücken Sie **Abc**.

selbe Ergebni

 $|ABC|$ 

1. Drücken Sie  $\boxed{N}$ .

1. Drücken Sie  $\boxed{N}$ .

1. Drücken Sie (

1. Drücken Sie  $\overline{\mathbf{R}}$ .<br>2. Wählen Sie mithilf

**Zeichenausrichtung Vertikale**

Durch Eingabe der Rahmen-Nr. erzielen Sie das

lfe von [▲][▼]einen Stil aus und

 $|Aa|$ 

**US Roman** 

 $\Lambda$  a

 $Aa$ 

Reishc

|Aa

CL Roman

| A a

A a

**ABC** 

ABC

ABC

 $\parallel$   $\stackrel{\footnotesize{0}}{0}$   $\stackrel{\footnotesize{0}}{0}$   $\stackrel{\footnotesize{0}}{0}$   $\stackrel{\footnotesize{0}}{0}$ 

1. Drücken Sie [AAA].<br>2. Wählen Sie mithilf

. drücken Sie dann (

der oder Oberflächenmaterials des Aufgrund

Oberfläche aufzukleben?

Der eingegebene Text ist zu lang für die<br>festgelegte Bandlänge. Drücken Sie (~), um den ext in der richtigen Länge zu drucken. berhitzt! Der Druckkopf ist überhitzt. Schalten Sie das

① Drücken Sie die "Schneidetaste" erst, wenn das<br>Band anhält Band anhält.

ede Ziff.ausfü. Die eingegebenen Werte für die Barcodes

eit.Band einl. Auf das eingelegte Band kann nicht gedruckt

Werte, Zahlen etc.

eder drucken

### **Reinigung Gehäuse verschmutztem Bei**

aber ausgewrungenes Tuch

der Druckkopf möglicherweise .verschmutzt Reinigen Sie den Druckkopf

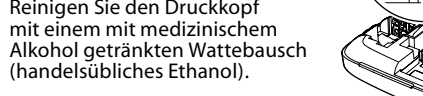

### **Textteilen von Erstellen**

- e können mehrere Textteile hintereinander erstellen. Es .werden mennen erstellte mille einander erst<br>können bis zu 50 Teile auf einmal erstellt werden. Sie können mithilfe der am Anfang des Textes angezeigter Textnummer überprüfen, welchen Textteil Sie gerade erstellen. **Erstellen eines weiteren Textteiles**
- 1. Wählen Sie mithilfe von @und [▲] oder @und [▼] die nächste Textnummer aus
- Sie können einen weiteren Textteil erstellen. Gehen Sie für die nächsten Teile ebenso vor.
- **Drucken eines ausgewählten Textteiles** 1. Drücken Sie @und [▲] oder @und [▼], um den Textteil auszuwählen, den Sie drucken mo
- 2. Drücken Sie <sup>.</sup>.

**11 12 13**

**14**

**21 22**

**23**

- 19. Vorschau, @und (@ ruft das Menü "Anzeige" auf. 20. Cursor-Tasten
- $\textcircled{a}$  und  $\textcircled{a}$  und  $\textcircled{r}$  blättern zum nächsten oder vorhergehenden Text.
- 21. Druck,  $\textcircled{\tiny 4}$  und  $\textcircled{\tiny 5}$  transportiert das Band weiter. 22. Schneidetaste

(1) Wenn Sie ein Etikett mit Sonderform erstellen, wird möglicherweise die Meldung angezeigt, dass der Text gelöscht wird, wenn Sie $\left[\begin{array}{c}\rightbb \P\end{array}\right]$ drücken. Drücken Sie [مر/ um den aktuellen Text zu löschen

11. Textnummer: Zeigt die ab Beginn fortlaufende Nummer des aktuellen Textes an